## HOW TO MINE BUENOS

A Beginner's Guide to the Cryptocurrency of Argentina

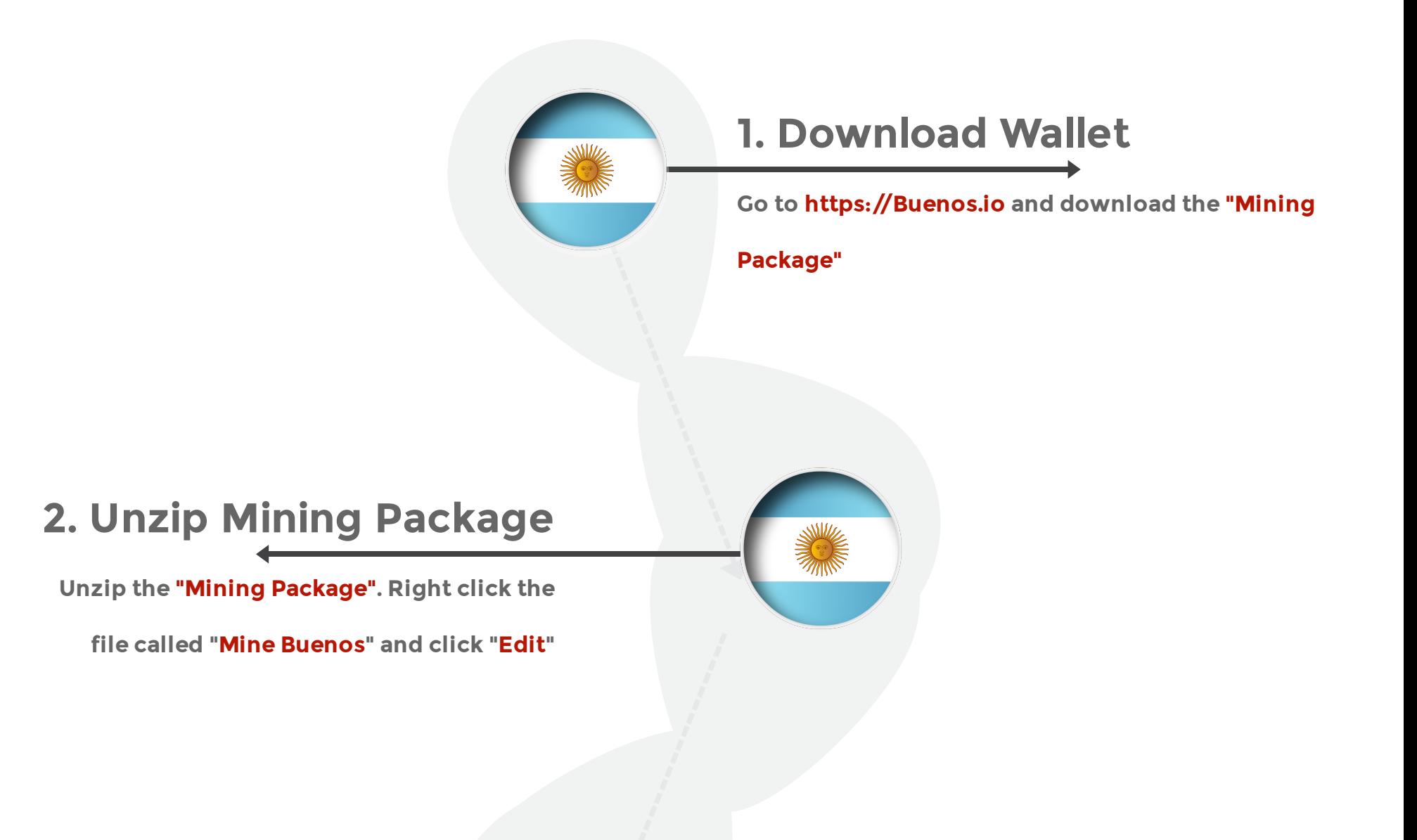

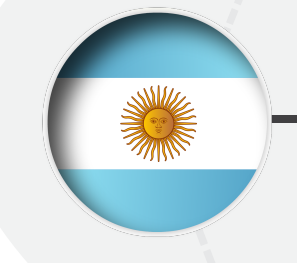

## **3. Find Your Receive Address**

**Double Click "buenos-qt.exe". Wait for the**

**blockchain to sync, or click "hide". Then click**

**Website** https://Buenos.io Buenos Github www.github.com **"Receive" > "Request Payment" > "Copy Address" to**

**access your Receive Address**

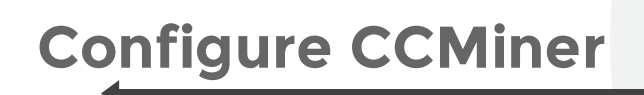

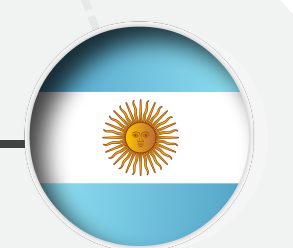

**Replace "<WALLETADDRESS>" with your Receive**

**Address found in "buenos-qt.exe". Save and close the**

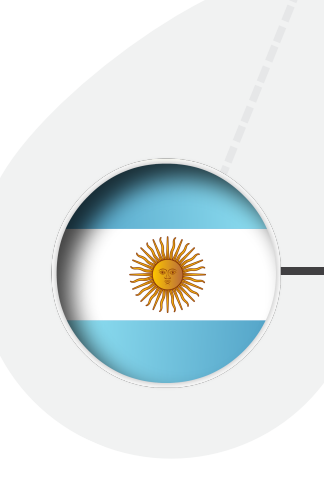

**file.**

## **Mine Buenos**

**Double click the "Mine Buenos" file. Coins will arrive in**

**your Buenos-qt within minutes. You can view your mining**

**stats at pool.buenos.io/?address=WALLETADDRESS**